## Руководство «Основные сведения о MacBook Pro»

Руководство «Основные сведения о MacBook Pro» содержит подробную информацию о настройке и использовании MacBook Pro. Для просмотра руководства перейдите на веб-страницу support.apple.com/guide/macbook-pro.

## Поддержка

Подробная информация приведена на веб-странице support.apple.com/ru-ru/mac/ macbook-pro. Чтобы связаться с Apple, перейдите по ссылке support.apple.com/ ru-ru/contact.

# $\bullet$  MacBook Pro

## Встречайте Ваш новый MacBook Pro

MacBook Pro автоматически включается при поднятии крышки. Приложение «Ассистент настройки системы» поможет Вам приступить к работе.

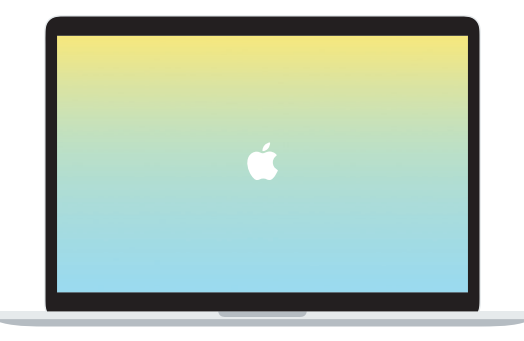

## Thunderbolt / USB 4 Служит лля зарялки MacBook Pro и полключения внешнего жесткого лиска или монитора.

 $\overline{\phantom{a}}$ 

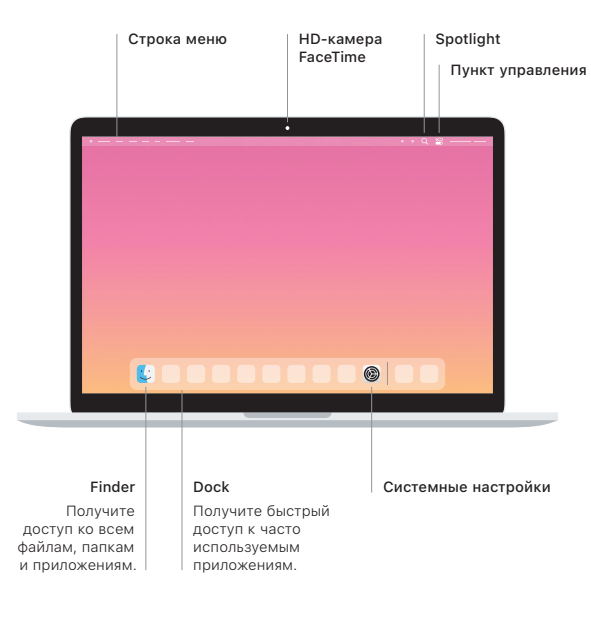

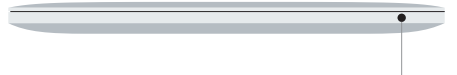

Разъем для наушников

#### **Touch Bar**

Сенсорная панель Touch Bar меняется в зависимости от выбранного приложения и выполняемых действий. Используйте правую часть полосы Control Strip для настройки часто используемых элементов управления, таких как регуляторы громкости и яркости. Коснитесь элемента  $\boxtimes$ , чтобы развернуть полосу Control Strip. Коснитесь элемента <sup>®</sup>, расположенного слева, чтобы закрыть ее.

### Touch ID

Вы можете использовать отпечаток пальца для разблокировки Macbook Pro, а также для совершения покупок в App Store, Apple Books, приложении Apple TV и на веб-сайтах с помощью Apple Pay.

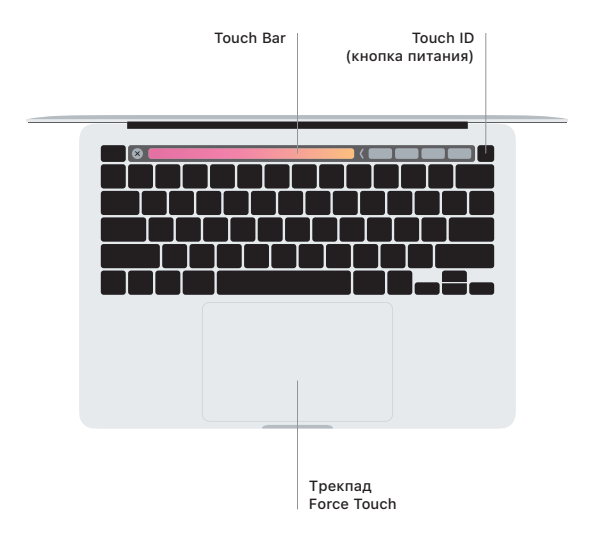

### Жесты трекпада Multi-Touch

Лля прокрутки провелите пальцами по треклалу — вверх, вниз или в сторону. Перелистывайте веб-страницы и локументы жестом смахивания лвумя пальцами. Нажмите двумя пальцами, чтобы активизировать функцию нажатия правой кнопкой мыши. Можно также нажать на трекпал, а затем нажать на него сильнее, чтобы активизировать сильное нажатие на текст и отобразить полробную информацию. Для получения подробных сведений выберите «Системные настройки» в Dock и нажмите «Трекпал».